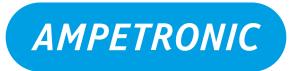

# C-Series Hearing Loop Drivers Protocol Guide

UP39808-2

www.ampetronic.com

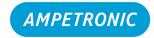

#### Introduction

This document describes the implementation of Telnet and SNMP protocols for the C-Series amplifiers which allow remote control and monitoring via third party devices. It should be read in conjunction with the C-Series Handbook.

#### **Telnet Commands**

#### Introduction

This section describes the Telnet command format and the commands that the Driver recognises.

The Telnet interface of the Driver is on port 9760. Therefore, to make a Telnet connection to an amplifier whose IP address is 10.2.0.144 the Telnet command would be 'Telnet 10.2.0.144 9760', or similar depending on your Telnet client's syntax.

Telnet needs to be enabled via the web interface before a connection can be established. By default, Telnet is disabled.

The Telnet interface requires the same authentication as the web interface to access relevant commands. To authenticate at the start of a session send the command login=username&password.

#### **Telnet Setting Commands**

These commands are typically a string followed by "=" and then the value as specified in the table below.

For example, to set the current to -20dB the command is "cur=-20" is sent. The return key is used to end a command and trigger the interpreter to process the command.

Spaces are never used within a command.

Some commands do not require a value, such as "logout".

| Command | Function                                   | Accepted parameters          |  |
|---------|--------------------------------------------|------------------------------|--|
| login   | Authenticates user level to control        | username&password            |  |
|         | amplifier                                  |                              |  |
| logout  | Logout                                     | None                         |  |
| cur     | Sets the current drive level of the Driver | -80 to 0                     |  |
| curo    | Sets the current offset. –ve means         | -11 to +11                   |  |
|         | channel B is quieter than channel A and    |                              |  |
|         | vice versa. Values beyond +/-10 will       |                              |  |
|         | disable the respective channel (dual       |                              |  |
|         | channel drivers only)                      |                              |  |
| inp1    | Set the input 1 gain dB                    | -80 to 0                     |  |
| lowcf1  | Enables or disables the low cut filter for | "en" enables, "dis" disables |  |
|         | input 1                                    |                              |  |
| inp2    | Set the input 2 gain dB                    | -80 to 0                     |  |
| lowcf2  | Enables or disables the low cut filter for | "en" enables, "dis" disables |  |
|         | input 2                                    |                              |  |
| in2p    | Enables or disables the priority option    | "en" enables, "dis" disables |  |
|         | for input 2                                |                              |  |
| in2d    | Sets the ducking level                     | -80 to 0                     |  |
| inp3    | Set the input 3 gain dB                    | -80 to 0                     |  |
|         | (Dante enabled drivers only)               |                              |  |
| tfrq    | Set the frequency of the test sine wave    | 100 to 5000                  |  |
|         | in Hz                                      |                              |  |

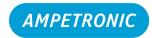

| Command        | Function                                   | Accepted parameters                     |
|----------------|--------------------------------------------|-----------------------------------------|
| tsts           | Set the test signal used by the amplifier  | "Off"                                   |
| 10.0           | Sot the test eight deed by the diffpliner  | "Combi10"                               |
|                |                                            | "Combi16"                               |
|                |                                            | "Combi25"                               |
|                |                                            | "Pink"                                  |
|                |                                            |                                         |
|                | 0.14 5.1440.1                              | "Sine"                                  |
| mlc1           | Set the first MLC slope level in           | 0.0 to 4.0                              |
|                | dB/Octave                                  | 000 / 5000                              |
| mlcf           | Set the MLC mid frequency in Hz            | 200 to 5000                             |
| mlc2           | Set the second MLC slope level in          | 0.0 to 4.0                              |
|                | dB/Octave                                  |                                         |
| mlcq           | Use a pre-set MLC response, 0 is           | 0 to 17                                 |
|                | custom, 1 is off, 2-17 are fixed slopes in |                                         |
|                | 0.25dB/Octave steps                        |                                         |
| mlch           | Enables or disables the MLC HF Boost       | "end" enables, "dis" disables           |
|                | when using a fixed slope                   | ŕ                                       |
| phse           | Sets the phase shift on channel B (dual    | "0" = no phase shift                    |
|                | channel drivers only)                      | "1" = channel B shifted by 90°          |
| phseA          | Sets the phase shift on channel A          | "0" = no phase shift                    |
| priseA         | (single channel drivers only)              | "1" = channel A shifted by 90°          |
| slp            | Sets how long the driver will wait after   | "off", "10", "30", "60"                 |
| Sip            | no audio signal before going into sleep    | 011, 10, 30, 00                         |
|                | mode                                       |                                         |
| o to d         |                                            | "on" anablas "dis" disablas             |
| stnd           | Puts the driver into standby mode          | "en" enables, "dis" disables            |
| setip          | Set the IP address when DHCP is disabled   | XXX.XXX.XXX                             |
| setgw          | Set the gateway address when DHCP is       | XXX.XXX.XXX                             |
|                | disabled                                   | 7 0 0 117 0 0 117 0 0 117 0 0 1         |
| setmask        | Set the subnet mask when DHCP is           | XXX.XXX.XXX                             |
| ooimasi.       | disabled                                   | 70000000000                             |
| setdns1        | Set the primary DNS address when           | XXX.XXX.XXX                             |
| ootano i       | DHCP is                                    | 700000000000000000000000000000000000000 |
|                | disabled                                   |                                         |
| setdns2        | Set the secondary DNS address when         | XXX.XXX.XXX                             |
| Seturisz       | DHCP is disabled                           | *************************************** |
| dhcp_option61  | Enable or disable DHCP option 61 and       | "en" enables, "dis" disables            |
| dicp_options   | optionally the client ID                   | "en[&id]" enables and sets client ID    |
|                | (Client ID maximum 12 characters)          | "dis[&id]" disables and sets client     |
|                | (Client ID Maximum 12 Granacters)          | ID                                      |
| mail           | Set the reporting email address            | "mail=email"                            |
| erlc           | Controls Emails on error conditions        | "true" enables, "false" disables        |
| itlc           | Sets the interval at which status emails   | "off", "6h", "12h", "24h", "48h",       |
|                | are sent by the driver                     | "4d", "1w", "2w", "4w"                  |
| dco            | Controls status of 12V DC output           | "on" DC on                              |
|                | Contract States of 12 v DO Sutput          | "off" DC off                            |
|                |                                            | "onf" DC on if fault                    |
|                |                                            | "offf" DC off if fault                  |
| enmn           | Enables or disables SNMP (Simple           | "en" enables, "dis" disables            |
| snmp           | ` ` · ·                                    | en enables, dis disables                |
| <b>f</b> =0.04 | Network Management Protocol)               | None                                    |
| freset         | Reset the unit to factory settings,        | None                                    |
|                | including user passwords (superadmin       |                                         |
|                | only)                                      |                                         |

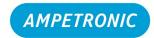

#### **Telnet Error Reporting Commands**

In the same way as the setting commands, error reporting commands are a string followed by "=" and then the value as specified in the table below.

These commands also work as reading commands, returning the current value of an error reporting setting when the command is followed by "**=val**".

For example, the command "ChAClipEmail=en" would enable the channel A clipping error reporting over email. Following this with the command "ChAClipEmail=val" would return "Current value=en".

| Command                | Function                                        | Accepted parameters                                       |
|------------------------|-------------------------------------------------|-----------------------------------------------------------|
| pwlc                   | Enable or disable power on reporting over email | "true" enables, "false" disables                          |
| PowerOnSnmp            | Enable or disable power on reporting over SNMP  | "en" enables, "dis" disables, "val" returns current value |
| ChAClipEmail           | Enable or disable channel A clipping            | "en" enables, "dis" disables, "val"                       |
| ChAClipRelay           | error reporting over email, DC                  | returns current value                                     |
| ChAClipSnmp            | out/relay or SNMP                               |                                                           |
| ChAClipAttenEmail      | Enable or disable channel A                     | "en" enables, "dis" disables, "val"                       |
| ChAClipAttenRelay      | attenuation error reporting over email,         | returns current value                                     |
| ChAClipAttenSnmp       | DC out/relay or SNMP                            |                                                           |
| ChAOpenLpEmail         | Enable or disable channel A open                | "en" enables, "dis" disables, "val"                       |
| ChAOpenLpRelay         | loop error reporting over email, DC             | returns current value                                     |
| ChAOpenLpSnmp          | out/relay or SNMP                               |                                                           |
| AmpHotDeratedEmail     | Enable or disable amp too hot                   | "en" enables, "dis" disables, "val"                       |
| AmpHotDeratedRelay     | derated error reporting over email              | returns current value                                     |
| AmpHotDeratedSnmp      | email, DC out/relay or SNMP                     |                                                           |
| AmpHotMutedEmail       | Enable or disable amp too hot muted             | "en" enables, "dis" disables, "val"                       |
| AmpHotMutedRelay       | error reporting over email email, DC            | returns current value                                     |
| AmpHotMutedSnmp        | out/relay or SNMP                               |                                                           |
| TransOverDeratedEmail  | Enable or disable transformer                   | "en" enables, "dis" disables, "val"                       |
| TransOverDeratedRelay  | overload derated error reporting over           | returns current value                                     |
| TransOverDeratedSnmp   | email email, DC out/relay or SNMP               |                                                           |
| TransOverMutedEmail    | Enable or disable transformer                   | "en" enables, "dis" disables, "val"                       |
| TransOverMutedRelay    | overload muted error reporting over             | returns current value                                     |
| TransOverMutedSnmp     | email email, DC out/relay or SNMP               |                                                           |
| TransOverShutdownEmail | Enable or disable transformer                   | "en" enables, "dis" disables, "val"                       |
| TransOverShutdownRelay | overload shutdown error reporting               | returns current value                                     |
| TransOverShutdownSnmp  | over email email, DC out/relay or<br>SNMP       |                                                           |

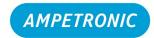

#### **Telnet Reading Commands**

These commands read data back from the Driver. They do not have an equals sign because the commands are to read back data.

| Command       | Response                                                                            |
|---------------|-------------------------------------------------------------------------------------|
| mac           | MAC address of the unit                                                             |
| ip            | IP address in format XXX.XXX.XXX                                                    |
| dns1          | Primary DNS address in format XXX.XXX.XXX                                           |
| dns2          | Secondary DNS address in format XXX.XXX.XXX                                         |
| gw            | Gateway address in format XXX.XXX.XXX                                               |
| msk           | Subnet mask in format XXX.XXX.XXX                                                   |
| dhcp_option61 | Current settings for DHCP option 61 (enabled/disabled state and client ID)          |
| disA          | Displayed peak current on channel A (full rated current is 1) (instantaneous value) |
| disB          | Displayed peak current on channel B (full rated current is 1) (instantaneous value) |
|               | (dual channel drivers only)                                                         |
| comp          | Compression level in dB (instantaneous value)                                       |
| pwri          | Input current from the transformer in Amps                                          |
| lpra          | Returns loop A resistance as measured at the last power cycle                       |
| Ipla          | Returns loop A inductance as measured at the last power cycle                       |
| lprb          | Returns loop B resistance as measured at the last power cycle (dual channel drivers |
|               | only)                                                                               |
| lplb          | Returns loop B inductance as measured at the last power cycle (dual channel drivers |
|               | only)                                                                               |
| temp          | Returns the heatsink temperature in Celsius                                         |
| errs          | Returns a list of currently active errors                                           |
| id            | Returns driver type                                                                 |

#### **Usage**

Please note that the Telnet commands are case sensitive and so the exact strings specified above must be used to control the driver.

In the event of an invalid command and/or value, the Driver will return an error or information about how to use the command.

Example 1: Set the current to -4.3 dB.

cur=-4.3

Example 2: Get the MAC address of the driver.

mac

Example 3: Attempt to set the current to +1.0 dB, which is an invalid value.

cur=1

Illegal value, gain will be off limit

Example 4: Sending a command without the required value.

smmp

Usage: snmp=en|dis

Example 5: Sending a command that is not supported.

output

Not recognised

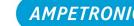

### Simple Network Management Protocol (SNMP)

#### Introduction

This section describes the Simple Network Management Protocol (SNMP) capabilities of the Driver.

The Driver acts as an SNMP agent. An SNMP manager application is needed in order to communicate with an SNMP agent. When using an SNMP manager it is possible to query specific read-only information from the agent (Driver), and to receive SNMP traps to the manager after a status change or error has occurred on the agent.

At present, only the default information provided by all SNMP-enabled devices is available.

SNMP needs to be enabled via the web interface before communication can take place. By default, SNMP is disabled.

#### **Reading Information**

The Driver supports selected child OIDs (Object Identifiers) that exist below the ISO OID 1.3.6.1 (the Internet OID). These OIDs are defined in RFC 1213 ('Management Information Base for Network Management of TCP/IP-based internets: MIB-II'). Carrying out an SNMP walk using the SNMP manager application is a convenient way to view all the available OIDs on the device.

The manager must explicitly request OID parameters from the agent in order to receive a response. The following OIDs are given as examples that may be useful for status monitoring:

| OID                  | Name          | Description                                                                                                    | Example response                 |
|----------------------|---------------|----------------------------------------------------------------------------------------------------|----------------------------------|
| 1.3.6.1.2.1.1.3      | sysUpTime     | The time (in hundredths of a second) since the network management portion of the system was last re-initialised | Timeticks: (16880)<br>0:02:48.80 |
| 1.3.6.1.2.1.2.2.1.6  | ifPhysAddress | The interface's address at its protocol sub-<br>layer                                                           | 30:9:60:a0:c0:3                  |
| 1.3.6.1.2.1.4.20.1.1 | ipAdEntAddr   | The IPv4 address to which this entry's addressing information pertains                                          | 192.168.0.56                     |

The following OIDs are not currently supported in this firmware:

| OID                  | Name         |
|----------------------|--------------|
| 1.3.6.1.2.1.1.2      | sysObjectID  |
| 1.3.6.1.2.1.1.4      | sysContact   |
| 1.3.6.1.2.1.1.6      | sysLocation  |
| 1.3.6.1.2.1.2.2.1.2  | ifDescr      |
| 1.3.6.1.2.1.2.2.1.9  | ifLastChange |
| 1.3.6.1.2.1.2.2.1.22 | ifSpecific   |

OID 1.3.6.1.2.1.1.5 sysName will default to the driver model.

OID 1.3.6.1.2.1.1.1 sysDescr will default to "Ampetronic Hearing Loop Driver".

While some of the above OIDs will accept a SET command, they will revert to default on restart of the driver.

#### **C-Series Hearing Loop Drivers**

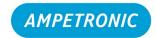

#### **Protocol Guide**

#### **Status and Error Reporting**

#### **Configuration Options**

To receive SNMP traps, an SNMP manager needs to register with the agent using the normal process. A list of managers that have requested traps is displayed on the web interface. It is possible to add or delete from this list and a maximum of 16 address can be in the list at any time.

It is possible to configure which status changes and errors will trigger an SNMP trap using the Status Reporting management page on the web interface, or through the Telnet protocol (as detailed above). Certain errors cannot be configured and will always trigger a trap providing that SNMP is enabled and the error has occurred (for example, Heat Sink Too Hot).

If status or error reporting is enabled then an SNMP trap will be sent to the manager as soon as possible after the status change or error has occurred. There might be a short delay in the event that the unit needs to recover from the status change or error (for example, Power On).

#### **Specific Trap Numbers**

The trap includes a specific trap number which pertains to an error as defined in the table below:

| Number | Definition                      |
|--------|---------------------------------|
| 0      | Fatal Firmware Error            |
| 1      | Channel A Clipping              |
| 2      | Channel B Clipping              |
| 3      | Channel A Clipping Attenuation  |
| 4      | Channel B Clipping Attenuation  |
| 5      | Channel A Open Loop             |
| 6      | Channel B Open Loop             |
| 9      | Amplifier Too Hot - Muted       |
| 10     | Amplifier Too Hot - Derated     |
| 11     | Transformer Overload - Muted    |
| 12     | Transformer Overload - Derated  |
| 13     | Transformer Overload - Shutdown |
| 14     | Heat Sink Too Hot               |
| 15     | Loop A Overcurrent              |
| 16     | Loop B Overcurrent              |
| 17     | Loop A Cross Wired              |
| 18     | Loop B Cross Wired              |
| 19     | Loop A Resistance Too Small     |
| 20     | Loop B Resistance Too Small     |
| 21     | Power On                        |

See the product manual for further explanation of error states, if relevant.

For more information regarding network protocols or the C Series talk with our experts on:

+44 (0) 1636 610062

email: support@ampetronic.com

or visit www.ampetronic.com

## C-Series Hearing Loop Drivers Protocol Guide

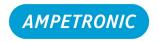

Copyright Ampetronic Ltd. 2021. All rights reserved.